## **Hilfen zur Erstellung eines Verwendungsnachweises**

Sie können den Verwendungsnachweis (VN) in Kumasta erst erstellen, wenn wir vom talentCAMPus-Team den Antrag in Förderung gesetzt haben. Voraussetzung dafür wiederum ist, dass uns die unterschriebenen Vertragsunterlagen vorliegen.

Nach Durchführung Ihres Einzelprojektes haben Sie acht Wochen Zeit für die Erstellung des Verwendungsnachweises. Bei Gesamtprojekten, die mehrere Teilprojekte enthalten, erfolgt die Gesamtabrechnung acht Wochen nach Durchführung des letzten Teilprojektes.

Der VN besteht aus einem zahlenmäßigen Nachweis und dem Schlussbericht.

Wann und für welches Projekt Sie einen Verwendungsnachweis einreichen müssen, erfahren Sie in Kumasta III direkt auf der Startseite unter "Zu erledigen".

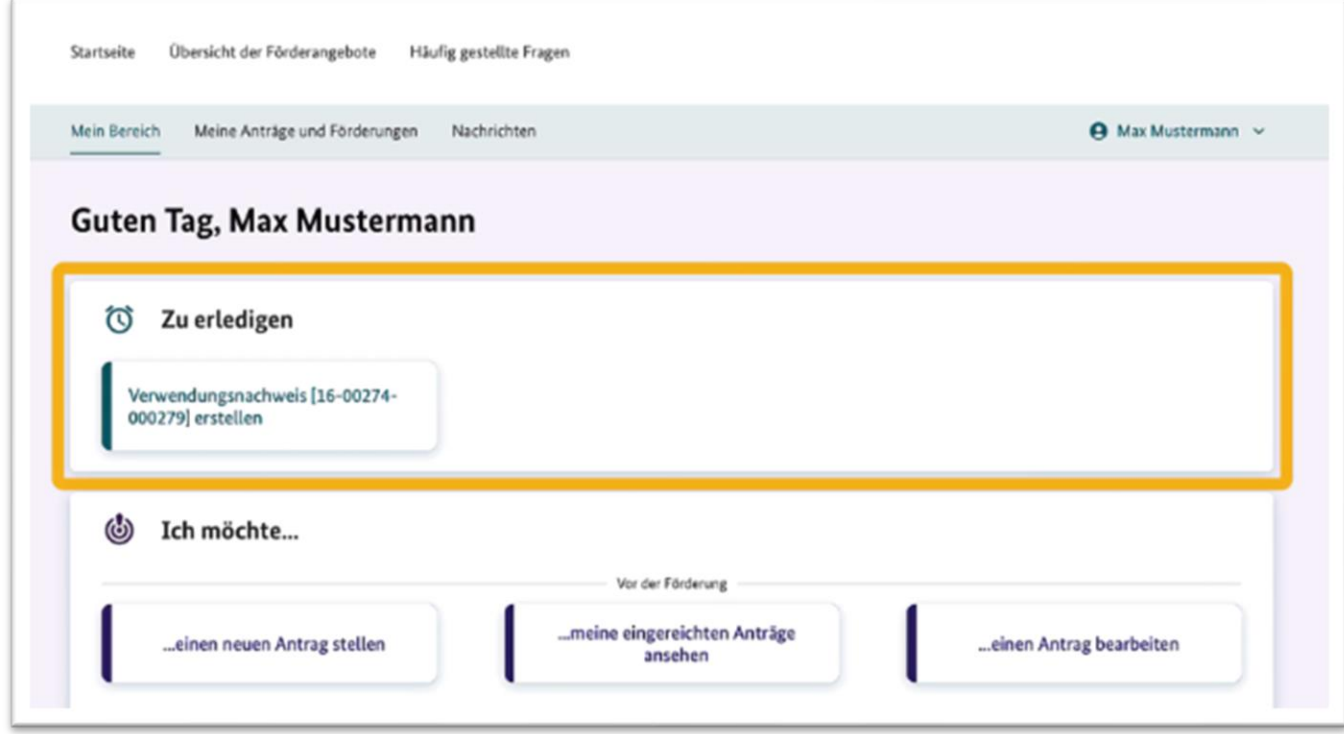

Alternativ können Sie auch den vorgesehenen Button aktivieren.

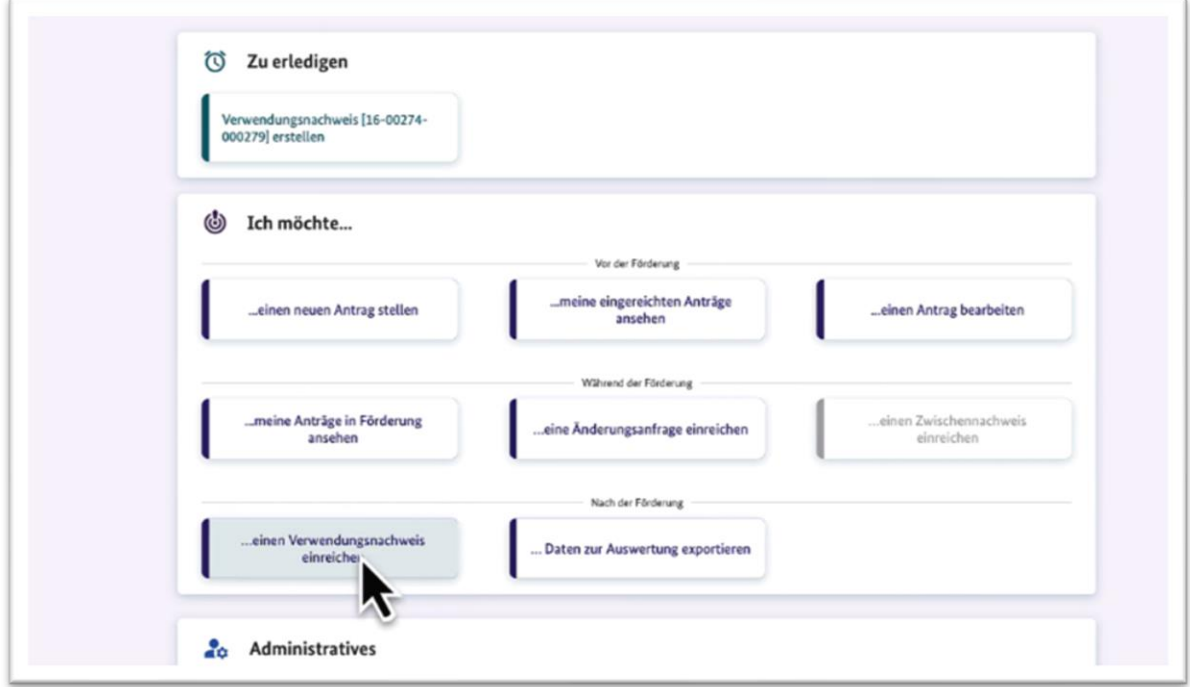

Wählen Sie zunächst den entsprechenden Antrag aus, für den der Verwendungsnachweis erstellt werden soll.

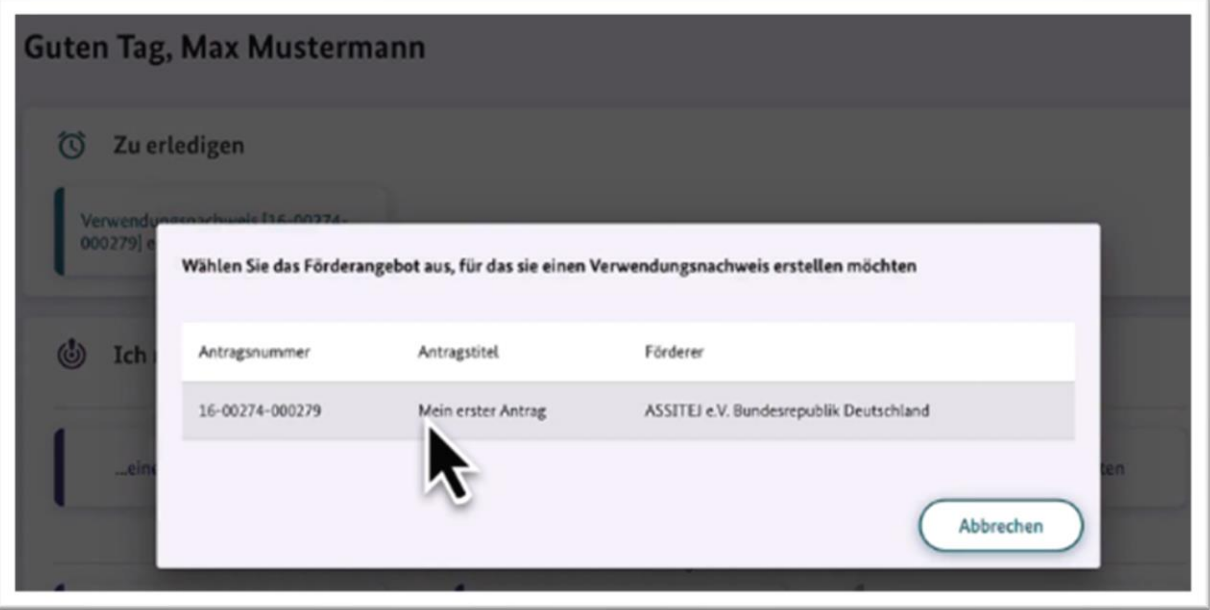

Nun befinden Sie sich wieder im Projekt, jedoch mit einer kleinen Änderung: Die Navigation beinhaltet ab sofort auch den Reiter "Nachweise einreichen". Auf der Übersichtsseite finden Sie neben dem aktuell einzureichenden Nachweis ggf. auch alle in der Vergangenheit erstellten Nachweise.

Sie haben nun die Auswahl zwischen "Zwischennachweis einreichen" und "Verwendungsnachweis einreichen." Ein Zwischennachweis ist im *talentCAMPus* nur im Ausnahmefall notwendig, und zwar wenn die Bewilligung eines diesjährig stattgefundenen Projekts bereits im vergangenen Kalenderjahr erfolgt ist.

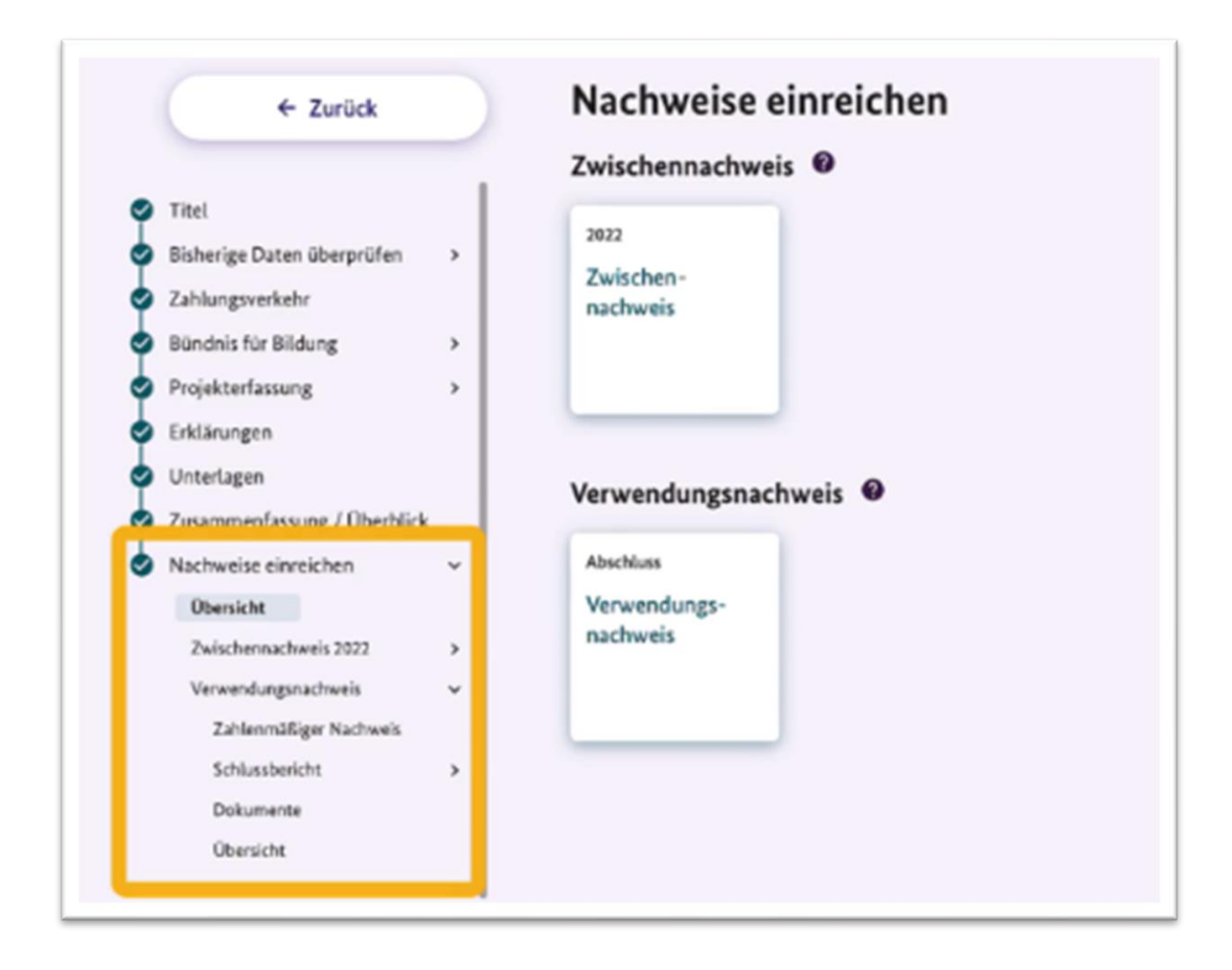

Mit Klick auf den Button "Verwendungsnachweis" starten Sie die Erstellung.

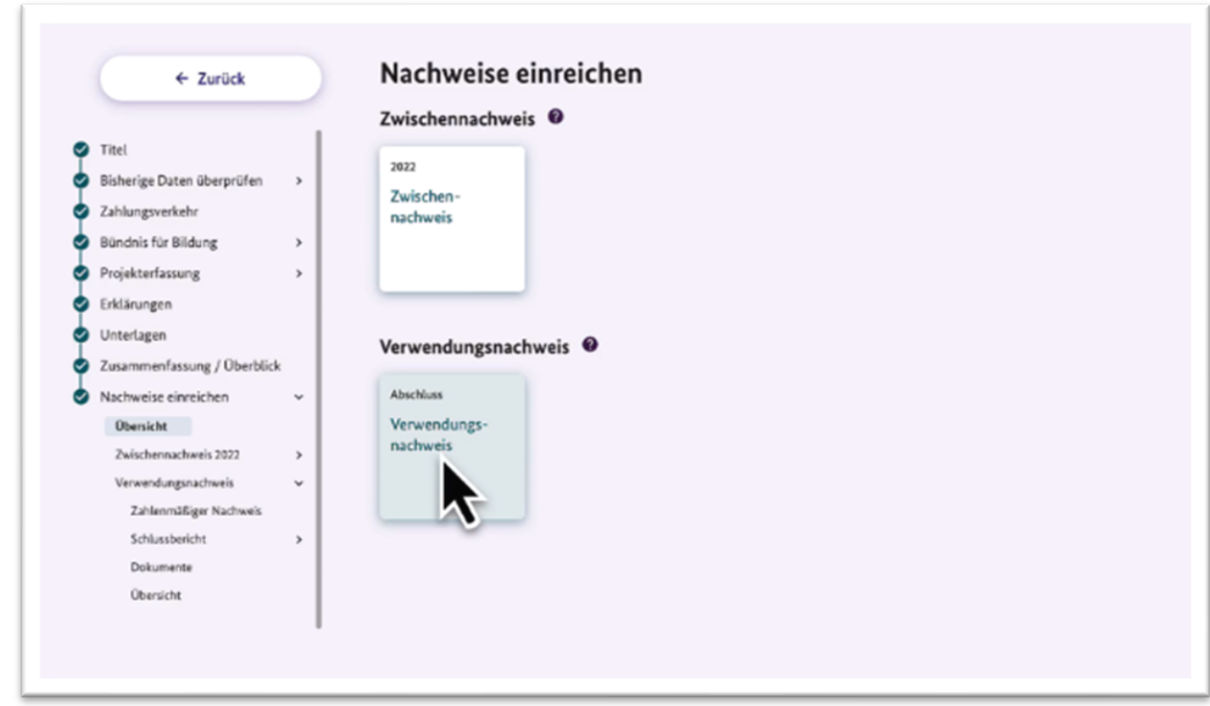

Zunächst müssen Sie den zahlenmäßigen Nachweis erstellen. Tragen Sie hier die Gesamtausgaben für jede der drei Ausgabenpositionen ein (Honorare, Aufwandsentschädigungen, Sachausgaben) und erläutern diese.

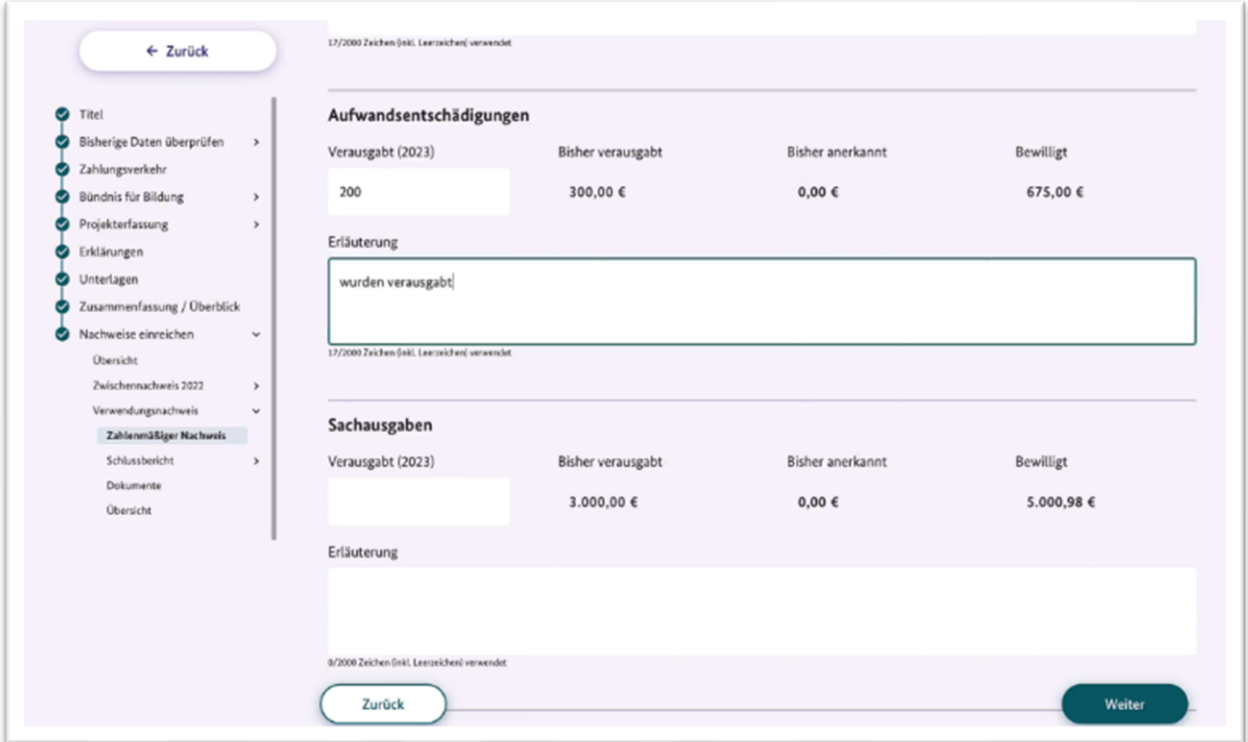

Wenn Sie alle Angaben eingetragen haben, folgt der Schlussbericht. Dieser enthält Angaben zur Bündnisarbeit, zu Aktivitäten und Ergebnissen, Veröffentlichungen, Verstetigung der Bündnisarbeit und zur Verwendung der Zuwendung.

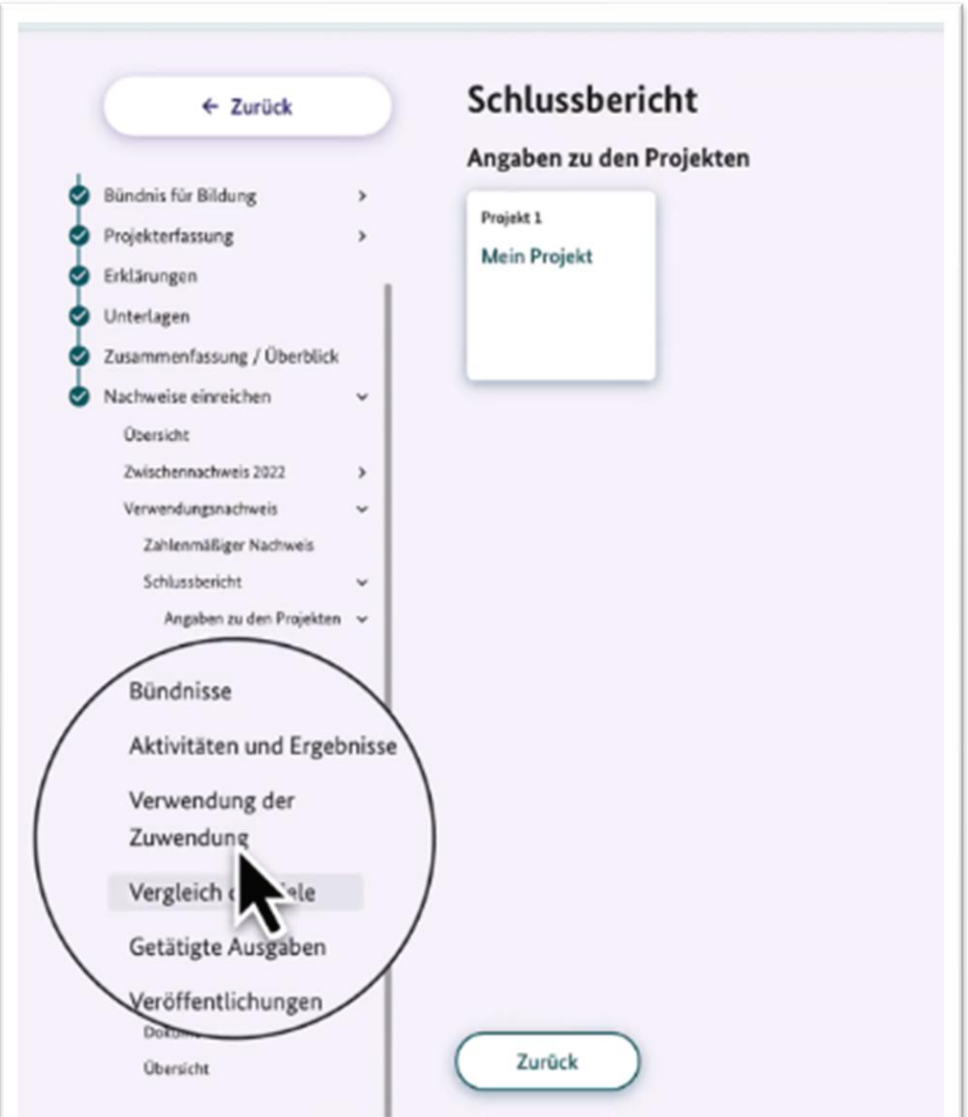

Haben Sie alle erforderlichen Angaben gemacht, klicken Sie auf "weiter".

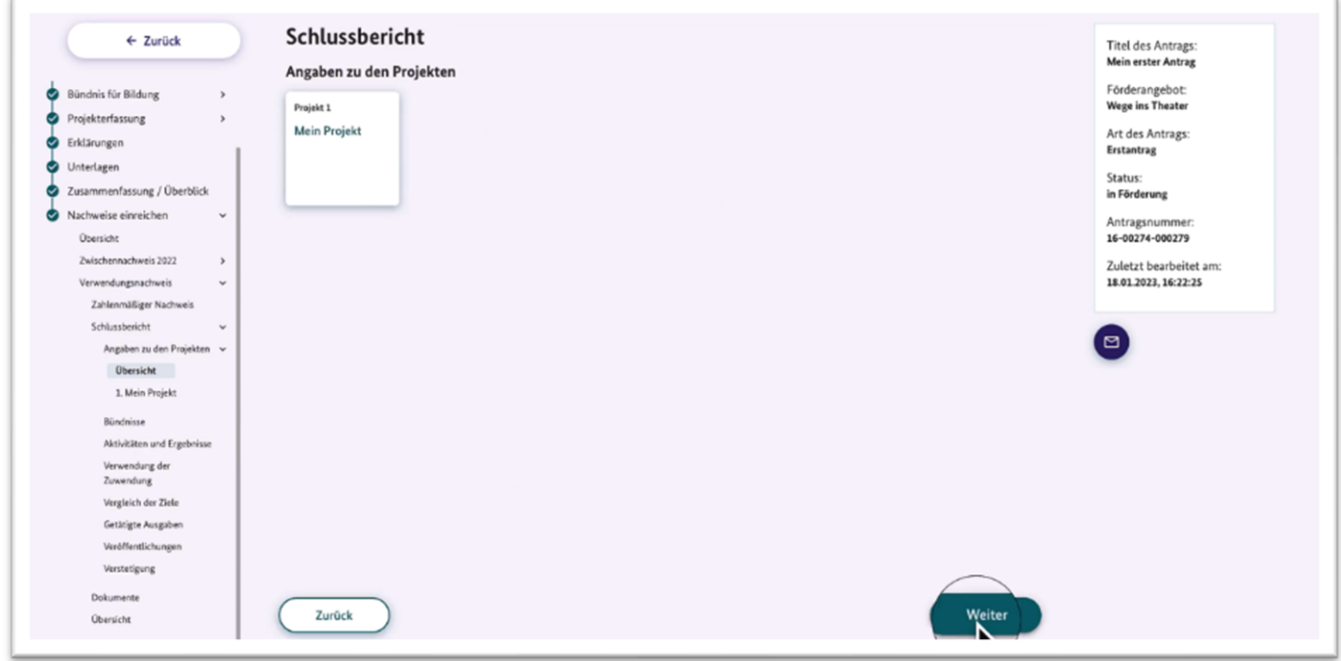

Sollten Angaben fehlen, werden Ihnen die entsprechenden Stellen in der Navigationsleiste und in dem jeweiligen Feld angezeigt.

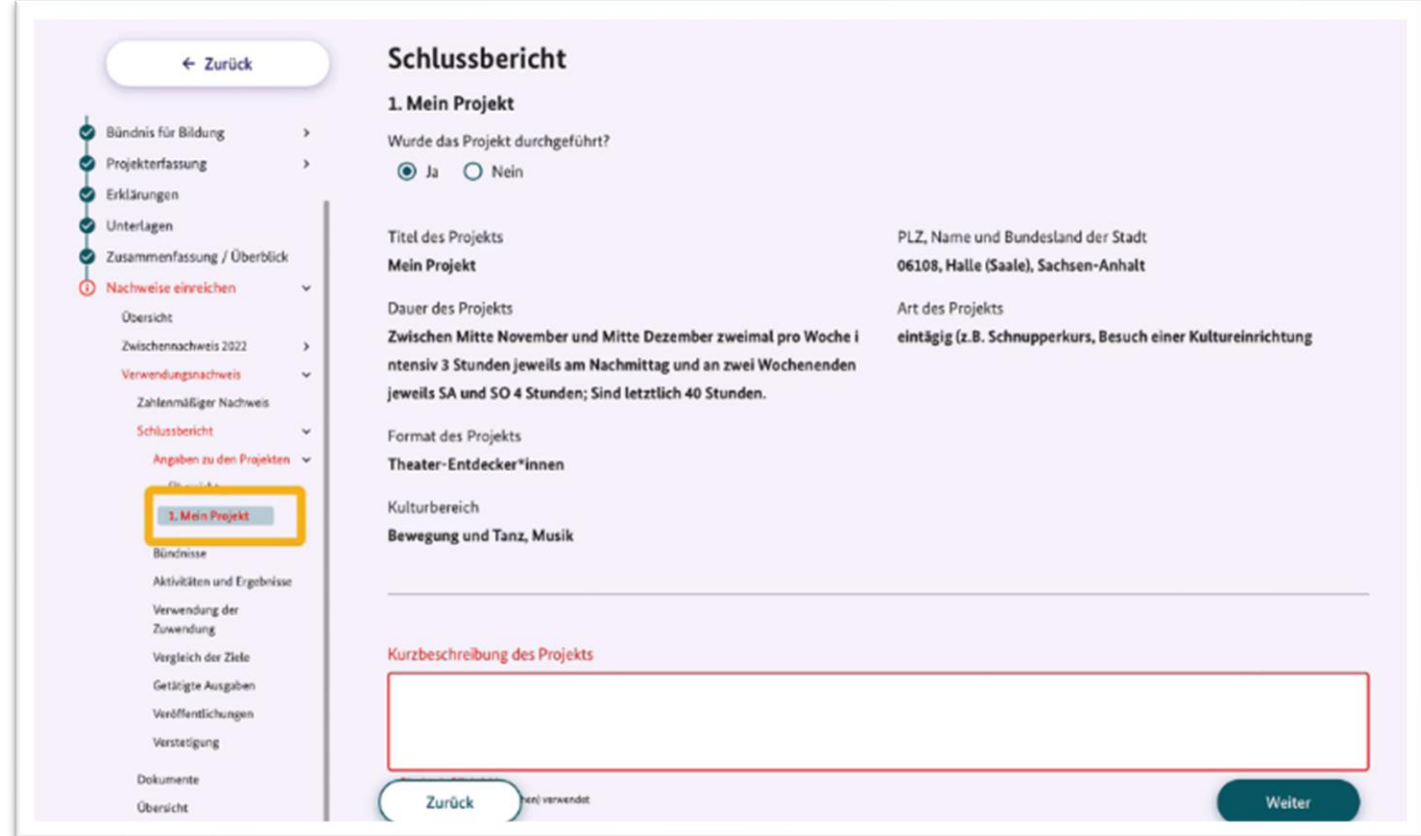

Unter "Dokumente" laden Sie bitte Ihre Belegliste im Excel-Format hoch (Honorare, Aufwandsentschädigungen, Sachausgaben). Unterlagen, die personenbezogene Daten enthalten, wie bspw. Teilnahmelisten, laden Sie aus datenschutzrechtlichen Gründen bitte nicht in Kumasta hoch, sondern schicken uns diese postalisch zu.

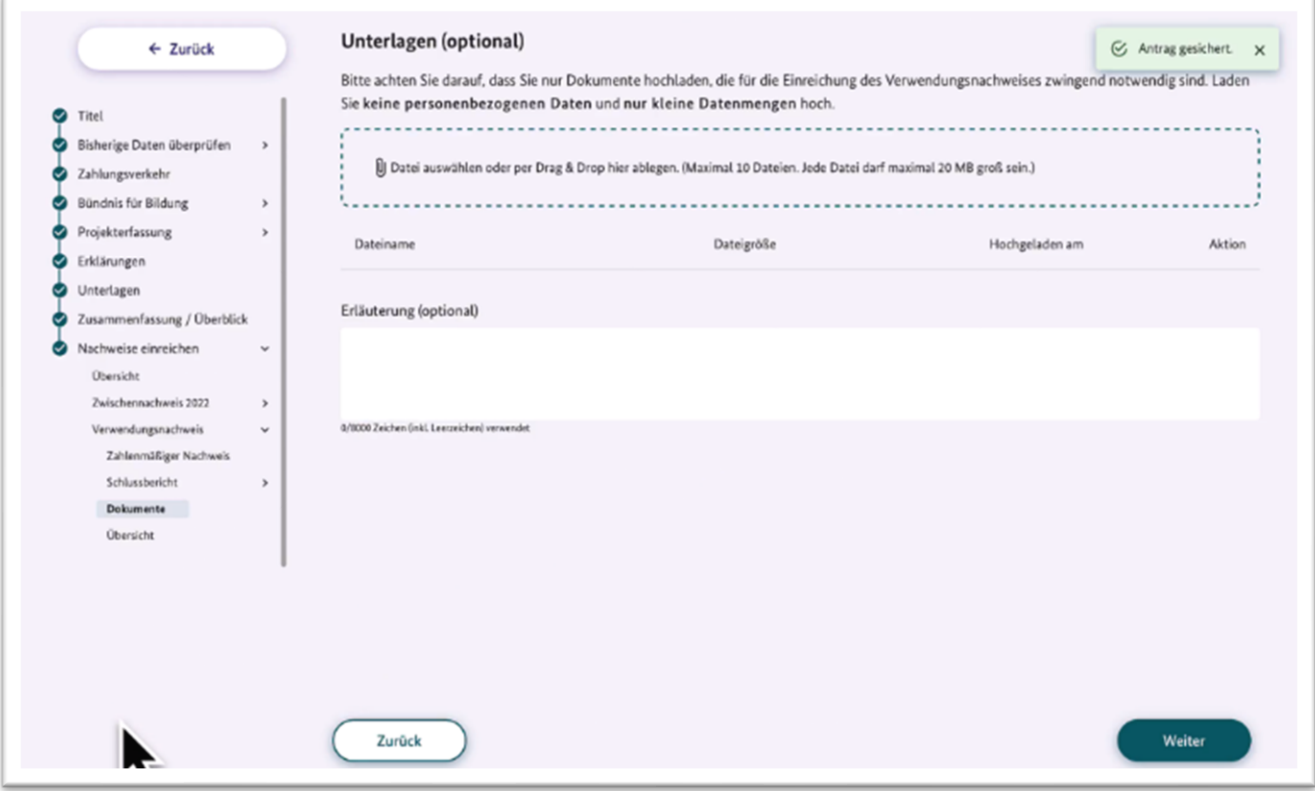

Wenn Sie alle Angaben überprüft haben, können Sie den Verwendungsnachweis einreichen.

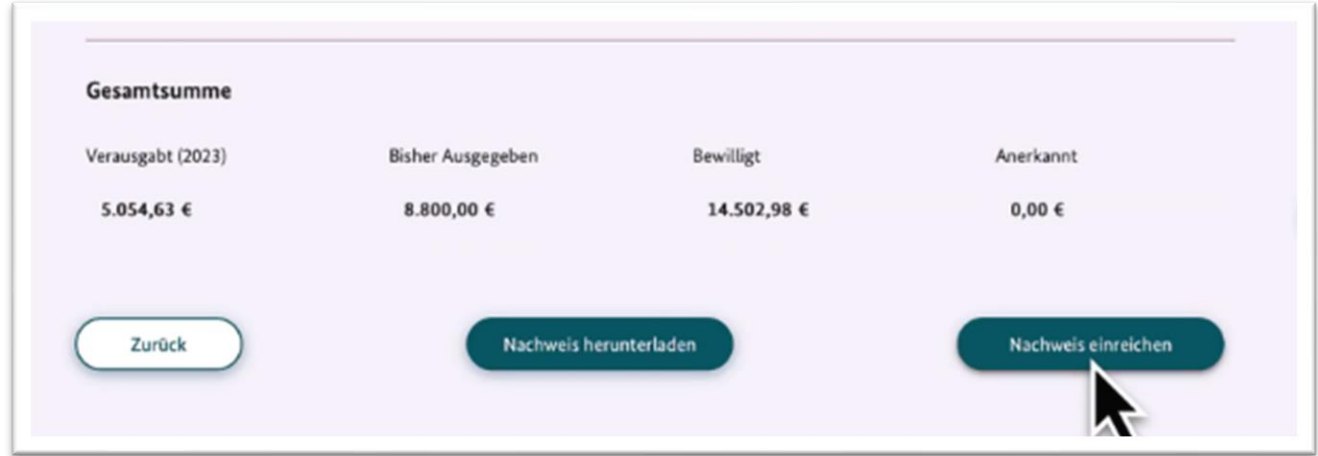

Bitte drucken Sie ihn aus und senden ihn gemeinsam mit den Beleglisten, beides rechtsverbindlich unterzeichnet, den Teilnahmelisten sowie ggf. Material der Öffentlichkeitsarbeit per Post an den DVV.

> Deutscher Volkshochschul-Verband (DVV) Königswinterer Straße 552b, 53225 Bonn

> > talentcampus@dvv-vhs.de

**[www.volkshochschule.de/talentcampus](https://www.volkshochschule.de/verbandswelt/projekte/talentcampus/talentcampus-team.php)**